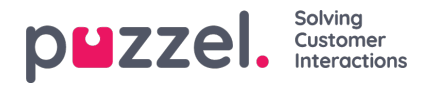

# **Configuring product access with Puzzel ID Rule Engine**

The Puzzel ID rule engine is an add-on to the Entra ID synchronization for controlling user access to Puzzel products. It lets customer administrators configure additional events based on SCIM events. SCIM events can be e.g., "create user", "update user", "update group" etc. Based on conditional logic defined by the customer administrator, one or more actions can be performed on the back of such events such as giving access to Puzzel products (PCC, PCM etc.) or assigning a specific role to a Puzzel ID user.

A visual interface for managing the rules is provided as through the [Organisation](https://app.puzzel.com/settings) Settings portal, a Puzzel ID user with "Admin", "Partner" or CustomerGroupAdministrator" role is needed to access this portal.

The following illustration shows the high-level architecture for the provisioning features as a whole:

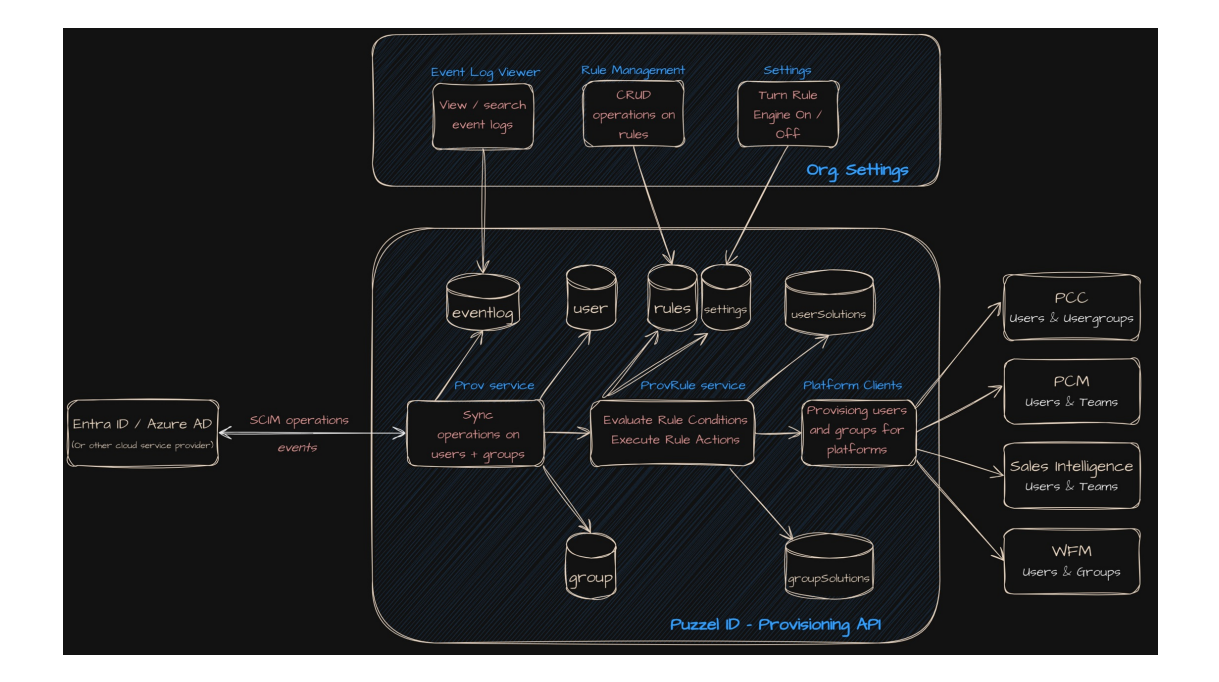

# **Activating the Puzzel ID Rule Engine**

By default, the Puzzel ID rule engine is deactivated. To activate it you need to go to the "Settings" sections in the Organisation Settings portal and find the setting named "**Enable auto provisioning users**":

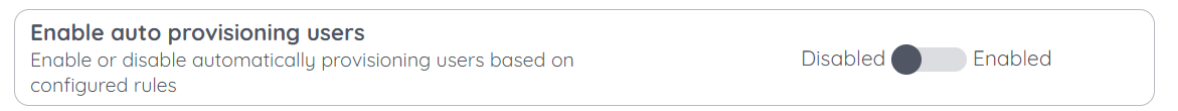

Set this to "Enabled" and return to the Organsiation Settings home page, you should now see a new icon named "Provisioning Rules":

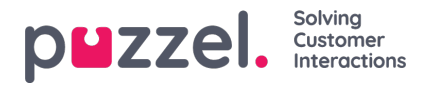

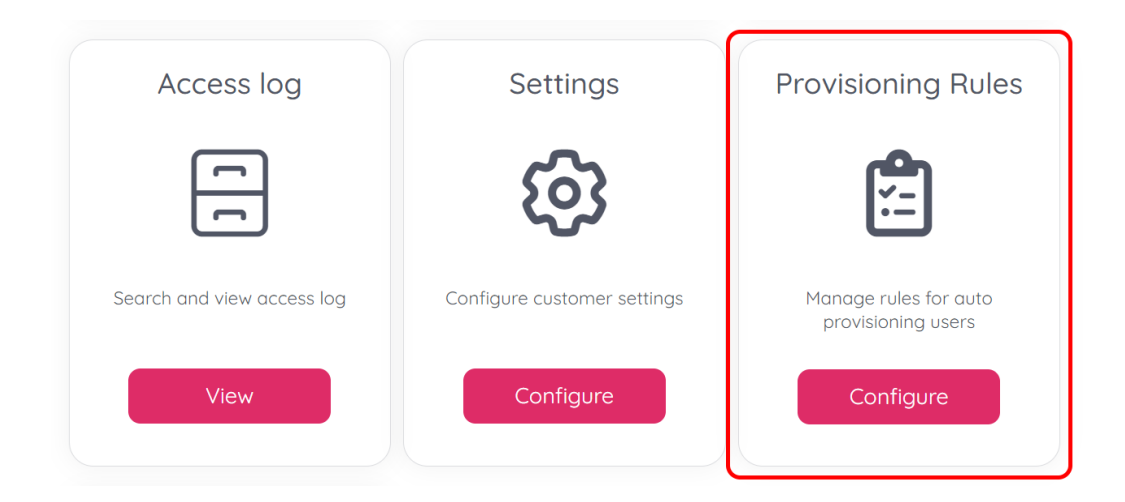

# **Managing Provisioning Rules**

From the landing page of the "Provisioning Rules" section you can add, edit, clone and delete rules. You will also get an overview of the existing rules including their state (enabled / disabled). If you hover over a rule name you will get a popup showing the rule description.

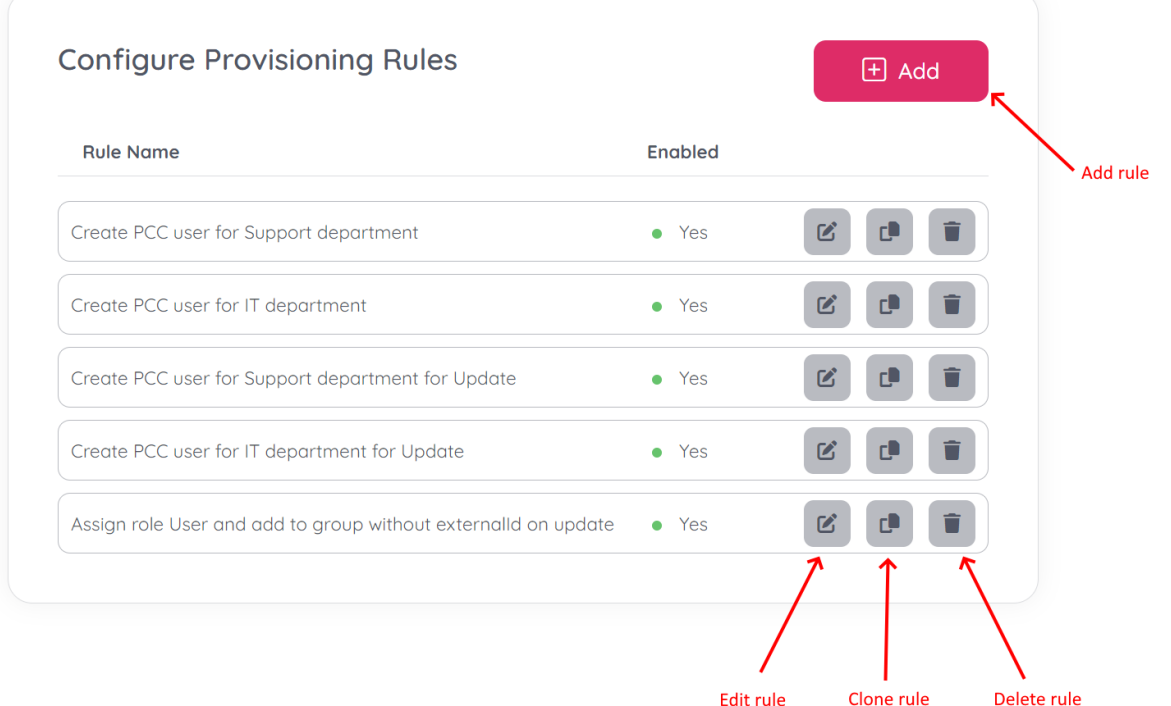

### **Adding a rule**

To add a new provisioning click the "Add" button on the top of the "Configure Provisioning Rules" page. You will be taken to a new screen with four main sections:

- "Create rule" -> General information (rule name and description)
- "When" -> information about what SCIM event this rule should be triggered on
- "If" -> Conditions that needs to evaluate to true if the rule action(s) are to execute
- $\bullet$  "Then"  $\rightarrow$  Actions to execute if conditions evaluate to true

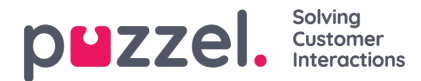

# **Triggers**

Triggers are the "When" section of creating a provisioning rule. This is where you define which trigger your rule should apply for.

There are two parts of the trigger section, represented as two dropdown boxes:

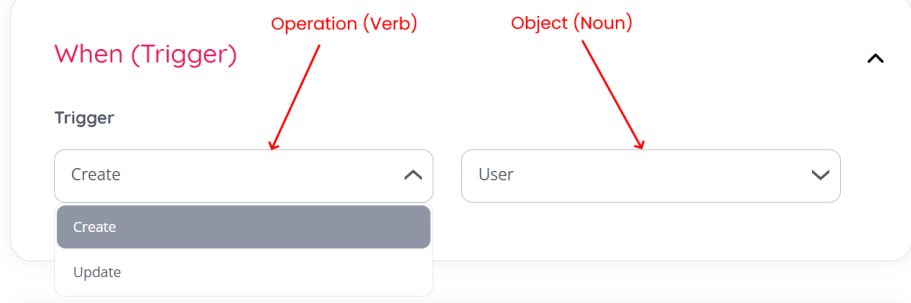

First you select the type of operation the rule should trigger on. Currently "Create" and "Update" is supported. "Delete" is also an operation that is supported by the system, but for security reasons it has been decided to leave it out as an operation to trigger rules with as of now. "Create" is similar to the HTTP verb / method "POST" and "Update" is similar to HTTP PUT or PATCH.

Next, you choose the object for the trigger, there are two options available, "User" (Entra ID user) and "Group" (Entra ID group). So, as an example, if you want a rule to execute when a new user is created you would chose "Create" + "User" as trigger.

### **Note**

One very common rule trigger for rules is when users are added to AD groups, or new users are added belonging to AD different groups. Due to the way Entra ID provisioning works, users are first created then updated with their group relationship. So if you are creating a rule that depends on Entra ID (AD) group membership, you have to use "Update User" as the trigger.

### **Conditions**

Conditions represent the "If" section of creating a provisioning rule. Here you can create conditional expressions joined by operators.

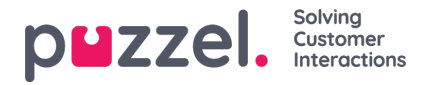

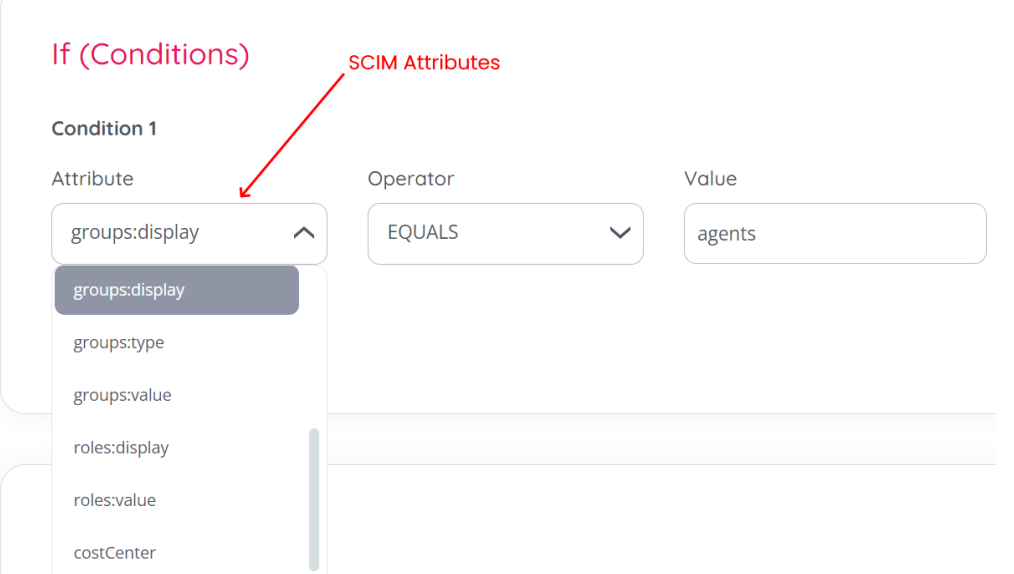

In the "Attribute" dropdown, all SCIM attributes are shown, including the attributes from the enterprise extension. Choose the attribute that your conditional expression should evaluate, if you need more information on the SCIM attributes, please refer to [RFC7643](https://datatracker.ietf.org/doc/html/rfc7643#section-4) Section 4.

## **Note**

If you want to make rule that depends on a users group membership in a specific AD group name then use the "groups:display" attribute. This attribute will contain the groups name as defined in Entra ID.

Next chose the operator for the conditional logic, the following operators are supported:

- Equals (exact string match)
- Not Equals (exact string match)
- Contains (at least a substring of the value must match)
- Not Contains (at least a substring of the value must match)
- Starts With (*attribute* string begins with the value*)*
- Ends With (*attribute* string ends with the value*)*

Next, type the value to evaluate the condition towards in the "Value" field.

If you want to add another condition, press the "Add" button below the attributes field:

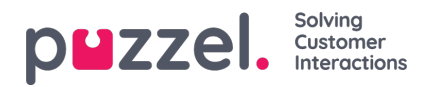

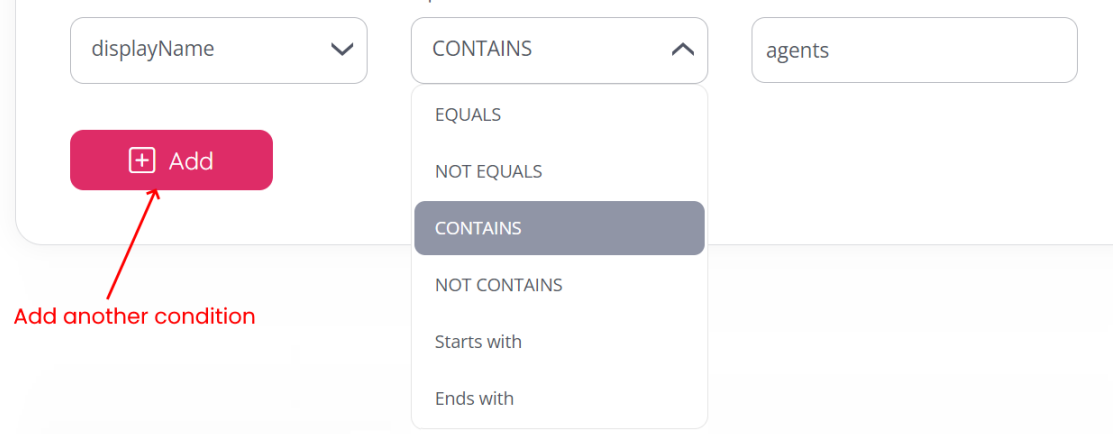

You can choose between the "And" and "Or" operators when adding / chaining multiple conditional expressions. If you want to remove an existing condition, use the small "minus" icon.

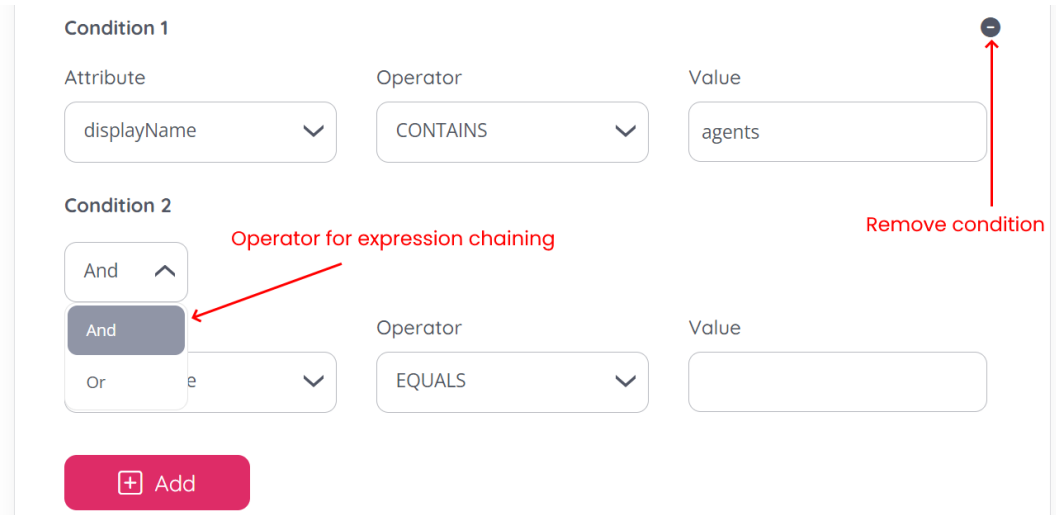

### **Actions**

Actions represent the "Then" part of a rule, they define what action(s) to take if a rule triggers and the condition defined evaluates to true.

The Puzzel ID provisioning rule engine defines multiple types of actions that can be executed, and a rule can also execute multiple actions.

Currently the following actions are supported:

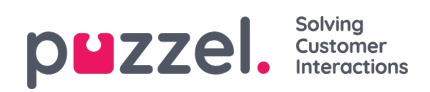

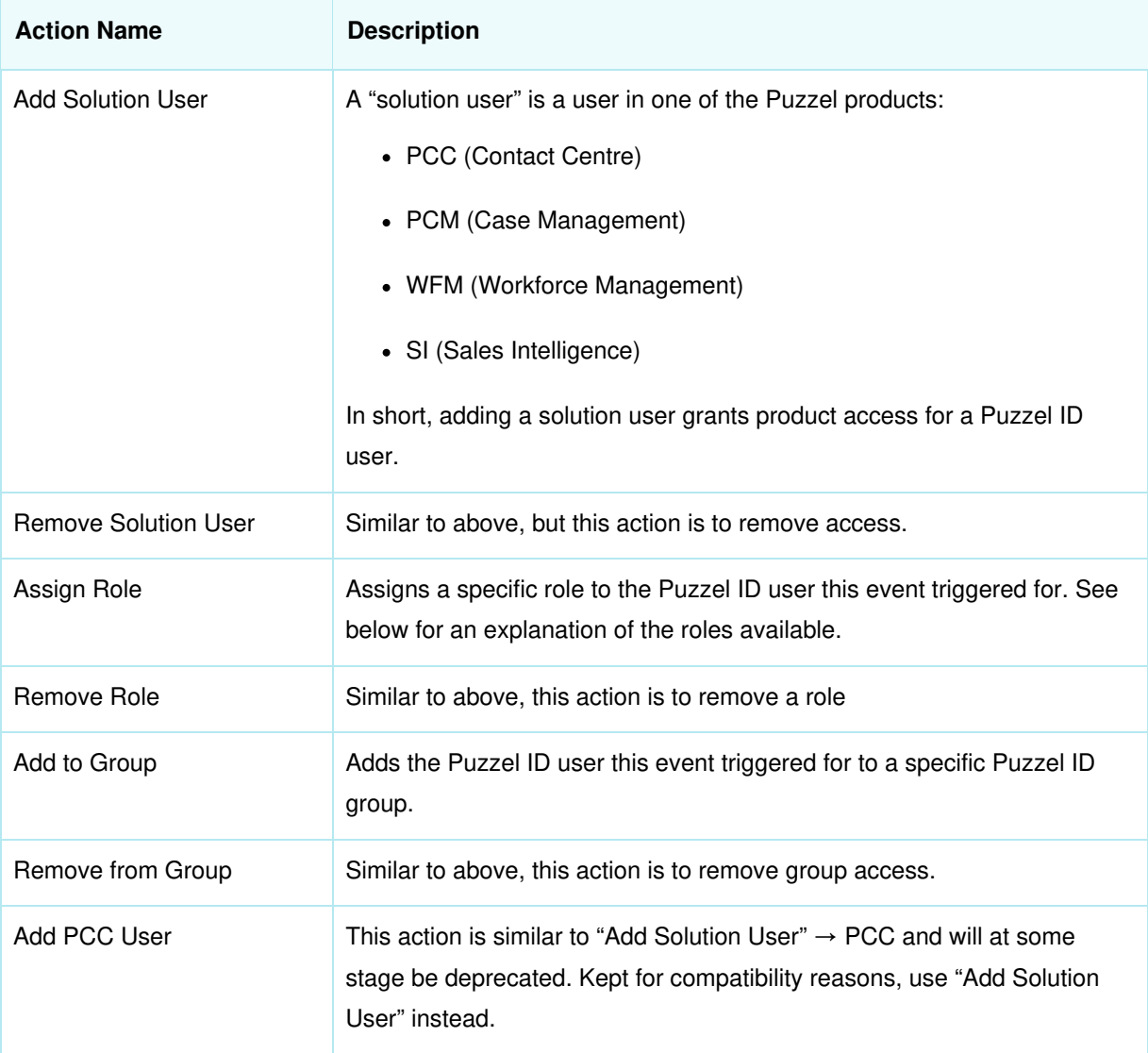

# **Action - Add Solution User**

As mentioned above, "Add Solution User" grants a Puzzel ID user product access to Puzzel products.

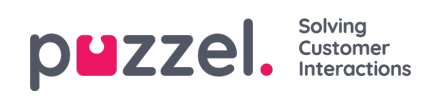

# Then (Action)

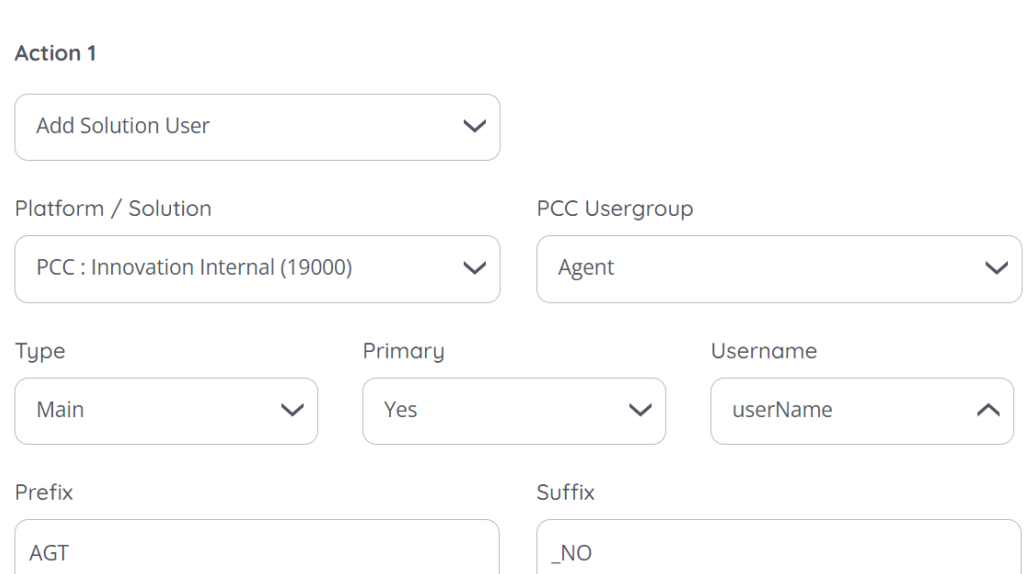

The fields involved in adding a solution user is as follows:

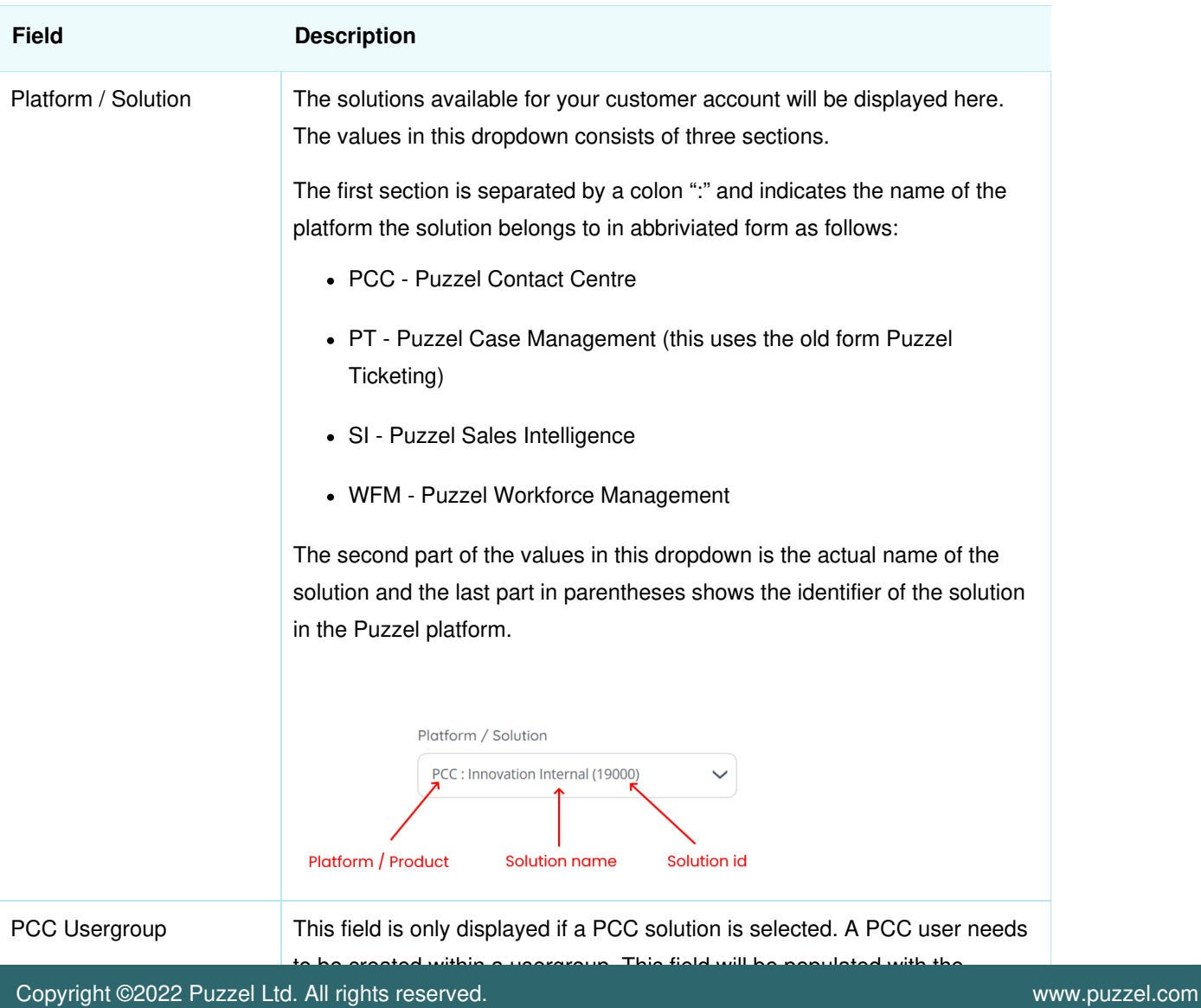

 $\hat{\mathcal{N}}$ 

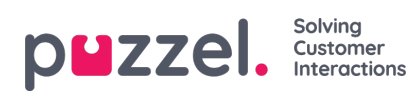

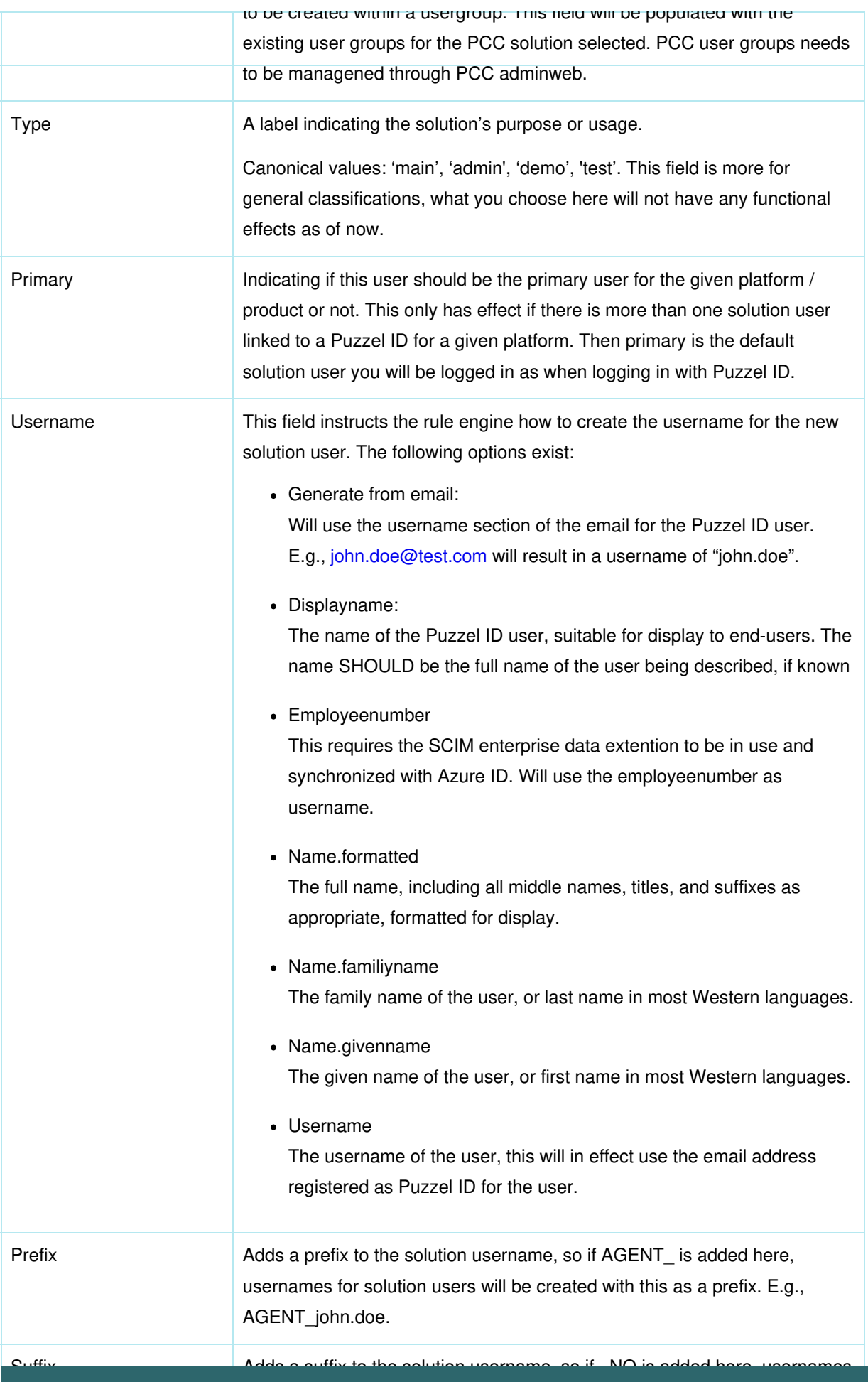

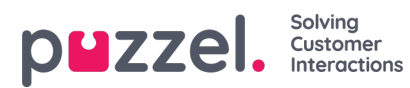

Suffix **Adds a suffix to the solution username, so if \_NO is added here, usernames** for solution users will be created with this as a suffix. E.g., john.doe\_NO.

# **Action - Remove Solution User**

When triggered, this action removes a solution user by matching the solution users username.

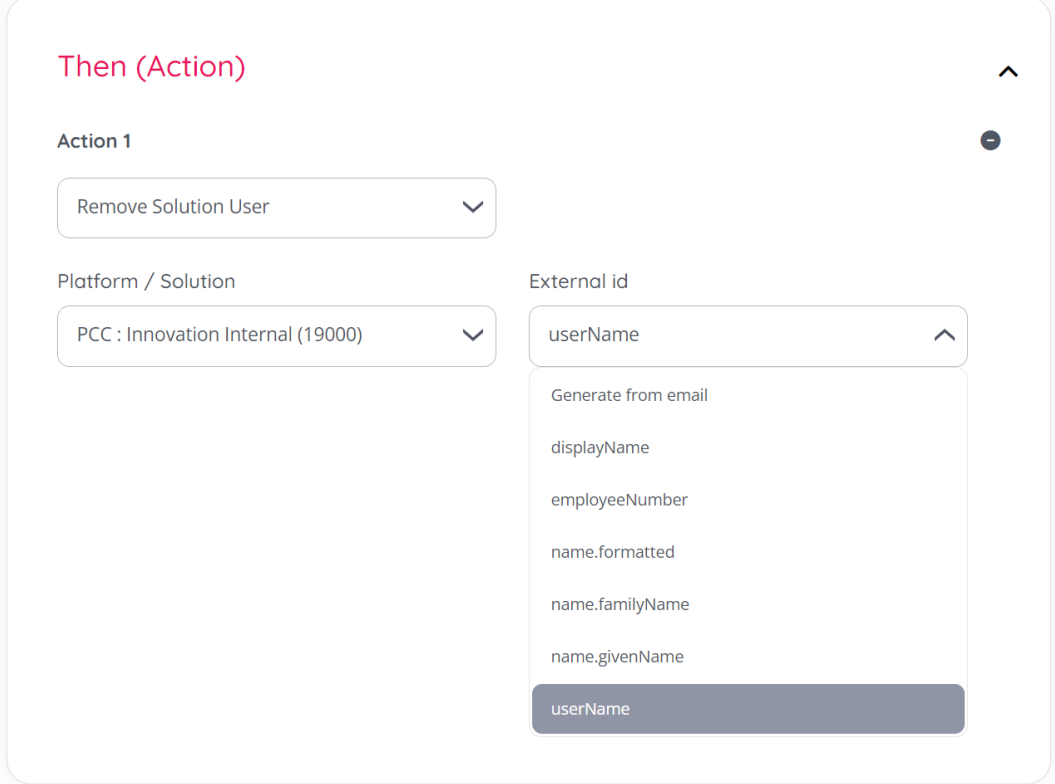

The fields involved in remove a solution user is as follows:

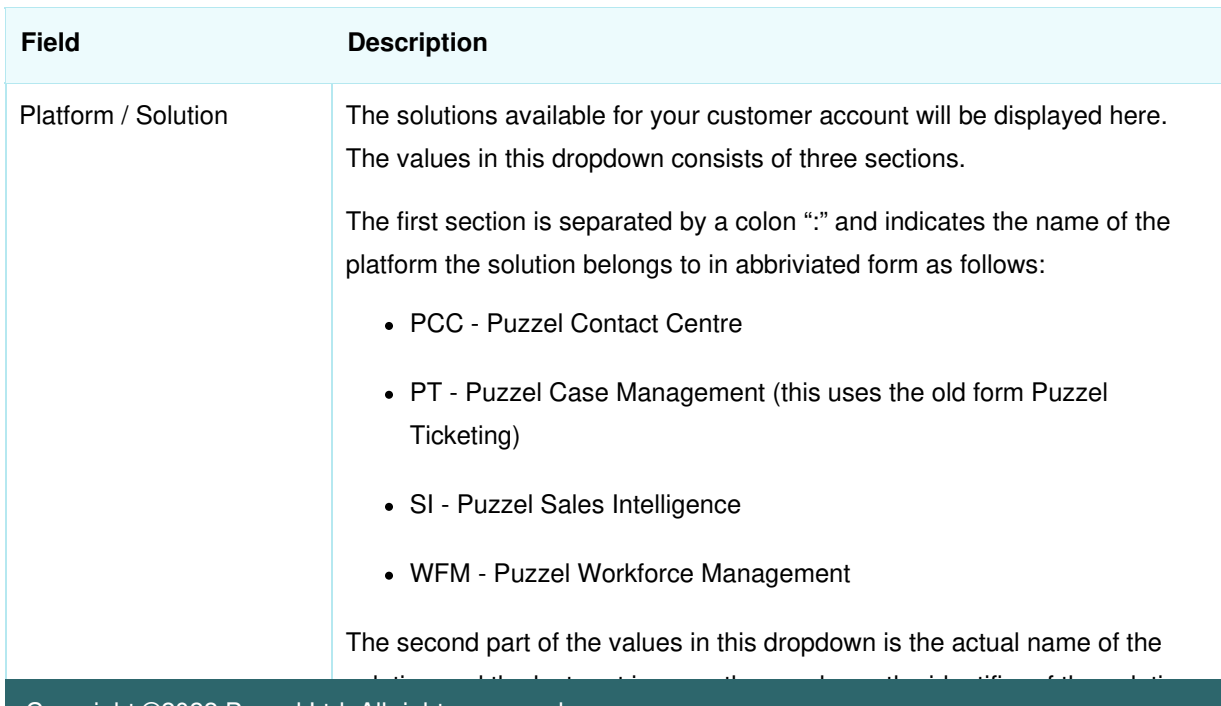

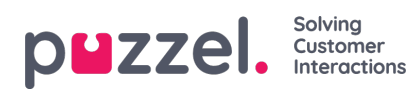

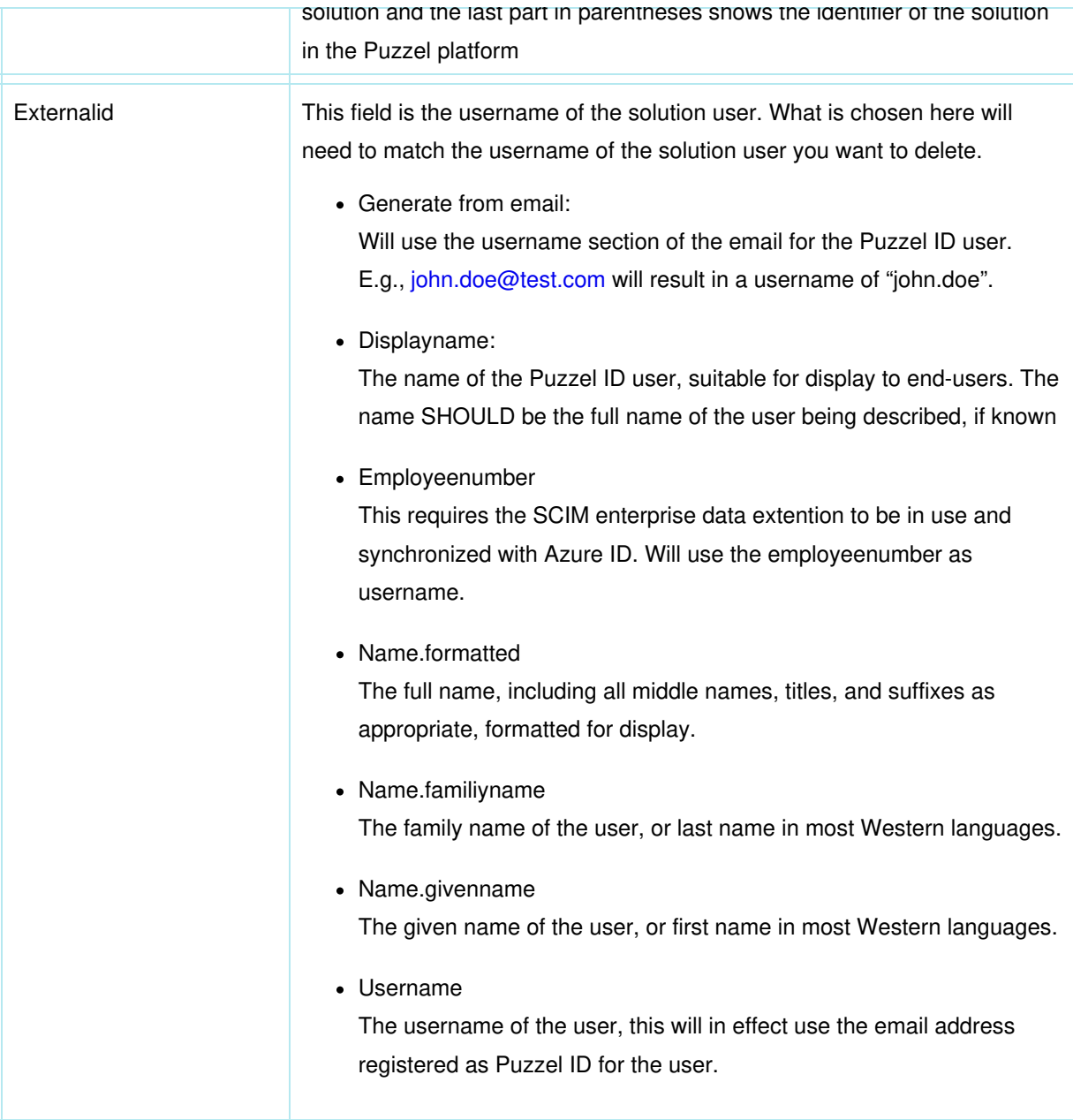

# **Action: Assign role**

This action adds a role to a Puzzel ID user. The following roles are available:

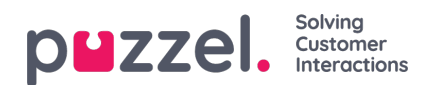

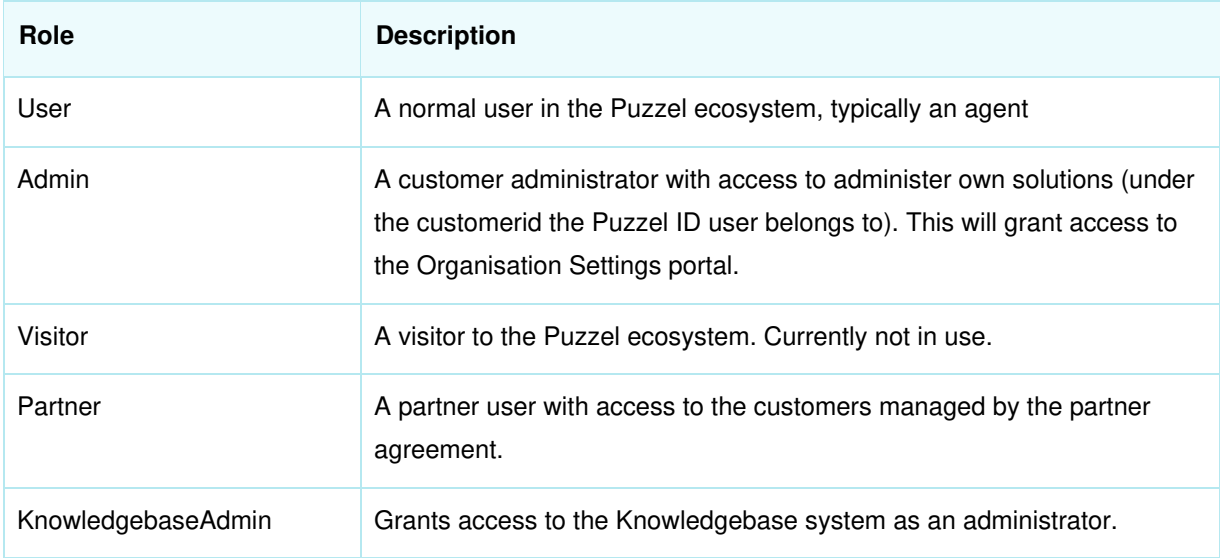

### **Note**

Note that a normal user like a PCC agent or admin does not have to have the role "User" set on their Puzzel ID to be able to use the system. Roles are expected to play a larger role in the Puzzel ecosystem in the future.

### **Action: Remove role assignment**

This action removes a role from a Puzzel ID user. The following roles are available:

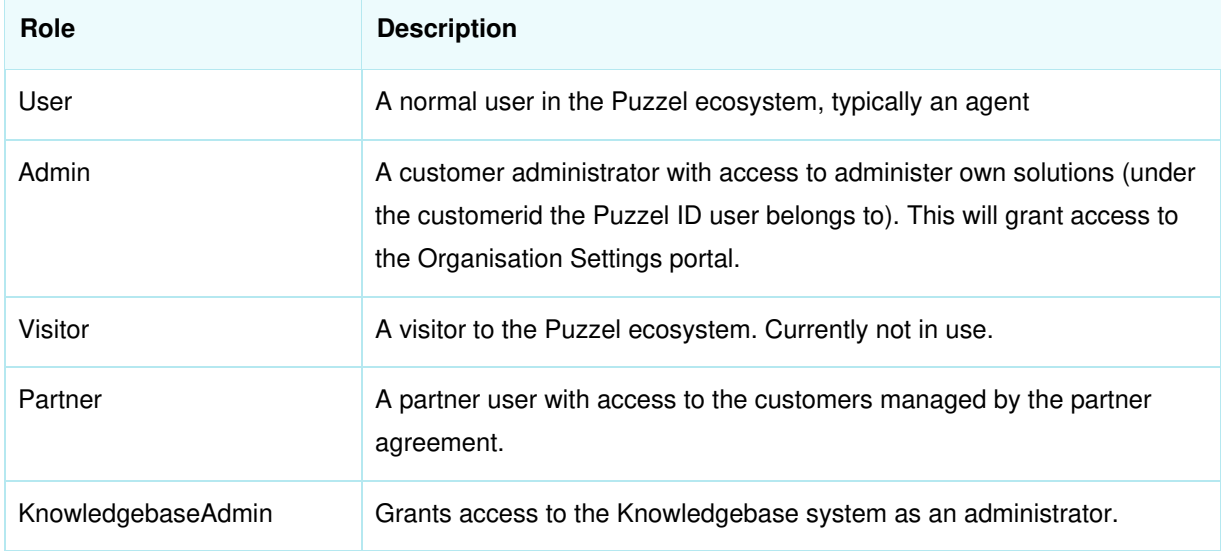

### **Action: Add to Group**

This action can add a Puzzel ID user to a specified Puzzel ID group.

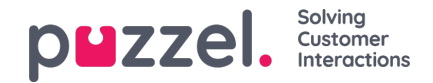

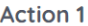

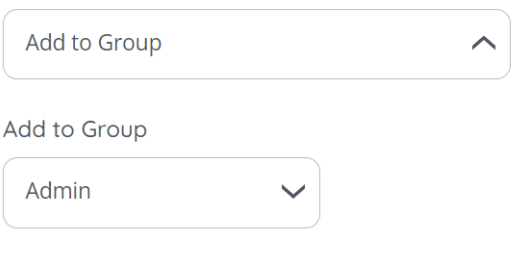

# **Action: Remove from Group**

This action is similar to the above action only that it removes a Puzzel ID user from a specified group instead.

### **Executing multiple actions for a rule**

It is possible to execute multiple actions for a rule. To do so use the "Add action" button. Existing actions can also be deleted using the "minus" icon as illustrated below:

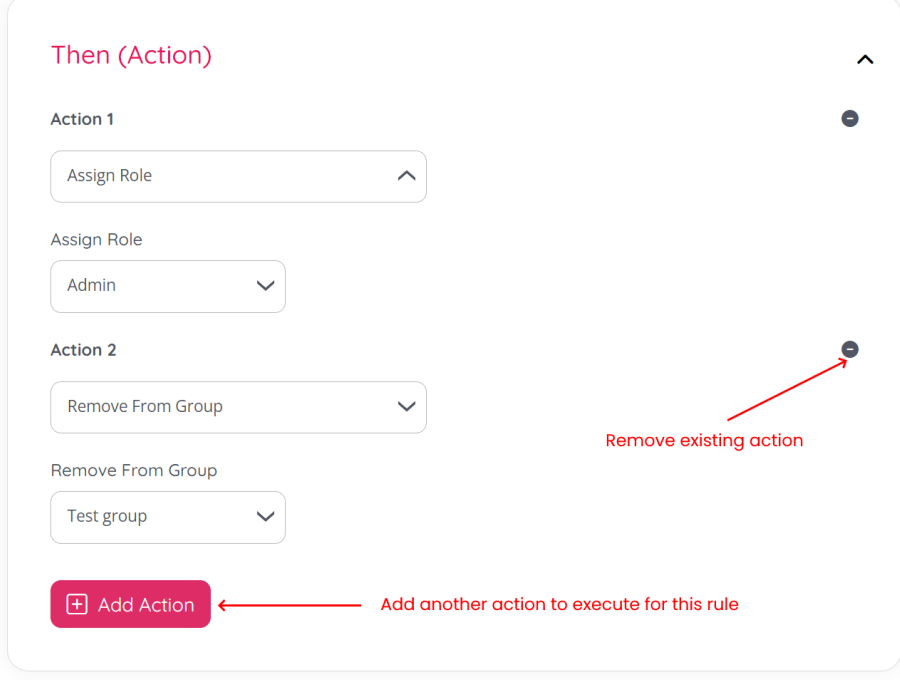

## **Enabling / disabling a rule**

A rule can be enabled / disabled through a toggle switch at the bottom of page:

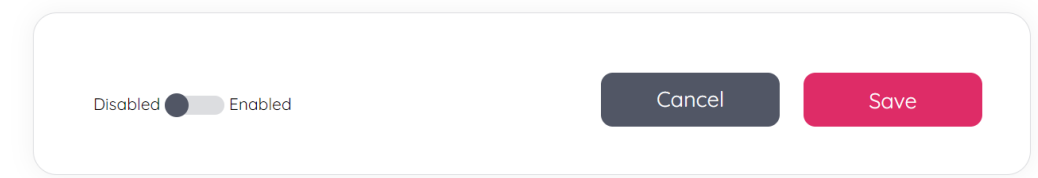

From here you can also save any changes you made to the rule or cancel to exit without saving.

# **Editing a rule**

From the "Provisioning rules" main page you can also edit existing rules. This will give the exact same options as when

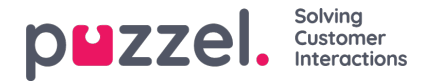

### creating a rule documented above.

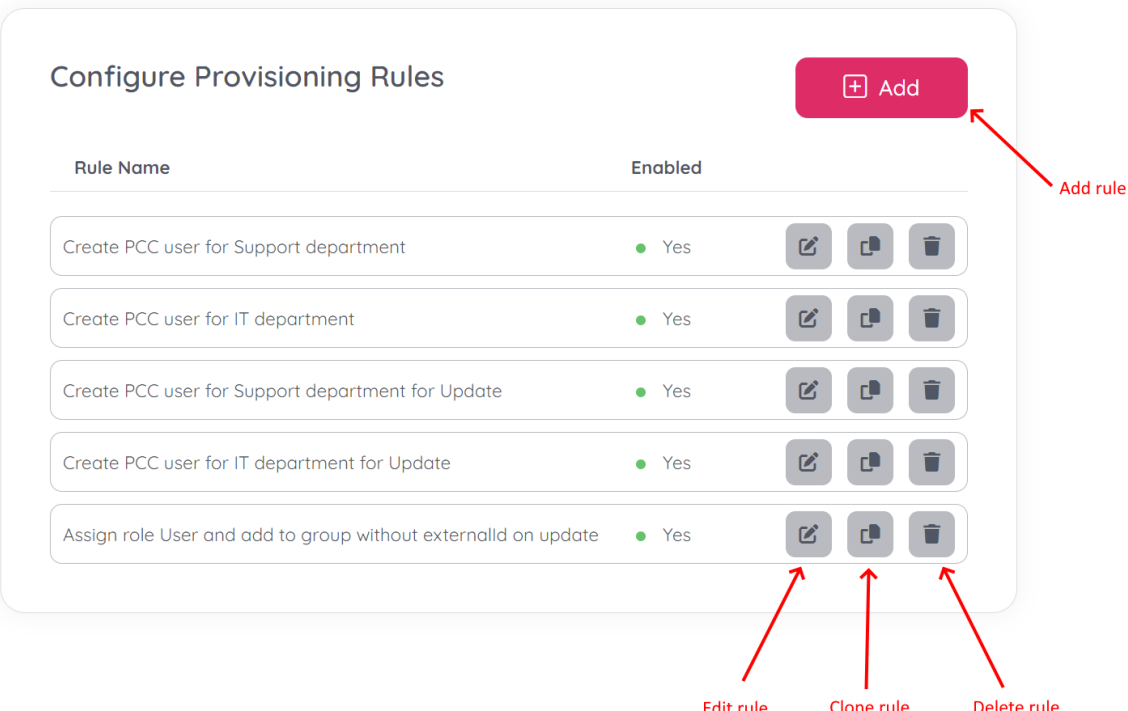

## **Cloning a rule**

It is possible to create a new rule based off an existing rule. This is typically useful when you have several rules that do almost the same thing. Say as an example that you have a rule that adds a new PCC solution user to the "Supervisor" PCC user group based on certain AD groups. You can then create a rule that does this for the first AD group, then clone this rule and just change the AD group value in the conditions for the subsequent AD groups.

### **Deleting a rule**

A rule can be deleted using the trashcan icon from the list of provisioning rules. The deletion needs to be confirmed by an additional click in a modal window.

Are you sure you want to delete this rule?

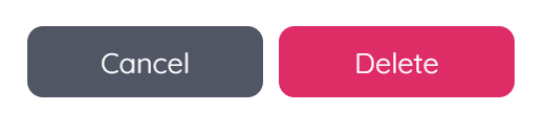